# **MMI 2: Mobile Human-Computer Interaction Übung 1**

Prof. Dr. Michael Rohs michael.rohs@ifi.lmu.de Mobile Interaction Lab, LMU München

## **ORGANISATORISCHES**

## **Organizational Details**

- ECTS-Credits: 6
- Modul: WP3: Mensch-Maschine Interaktion 2
	- für Master Medieninformatik
- Final exam
	- preliminary date: February 8, 2012
- Main topic: Human interaction with mobile devices

### **Bonuspunktesystem**

- Durch Bearbeitung der Übungsblätter kann maximal ein **Bonus von 10% der Klausurpunkte** erreicht werden
- Kein Punktesystem für einzelne Übungsblätter, sondern Unterteilung in **bestandene/nicht bestandene**  Übungsblätter
- Allerdings: Es müssen immer **alle Aufgaben** auf den Übungsblättern bearbeitet werden, um das Übungsblatt "zu bestehen"

### **Assessment**

#### • Assignments

- Done individually, if not stated differently on assignment
- Assignments are pass/fail
- Programming Android
- No plagiarism!
- Grading
	- Bonus points for passed assignments up to 10% of grade
	- Final exam

Prof. Dr. Michael Rohs, Dipl.-Inform. Sven Kratz

#### **Mensch-Maschine-Interaktion 2** (Mobile Interaktion) WS 2011/2012

#### Übungsblatt 1

#### **Aufgabe 1: [Mobile Nutzungsszenarien]**

- a) Beschreiben Sie, wann Sie mobile Anwendungen nutzen. Welche Kategorien von Anwendungen nutzen Sie? Was sind typische Aufgaben (Beispiel: Textnachrichten schreiben)? Welche mobilen oder tragbaren Geräte verwenden Sie (Beispiel: Digitalkamera)? In welchen Situationen und sozialen Kontexten verwenden Sie diese Geräte und Anwendungen? Wie häufig treten externe Unterbrechungen auf?
- b) Beobachten Sie Nutzer mobiler Anwendungen im öffentlichen Raum. Welche Nutzungssituationen können Sie entdecken (z.B. am Bahnhof, im Bus, beim Warten). Welche Situationen und sozialen Kontexte sind erkennbar? Wie lang bleibt die Aufmerksamkeit beim mobilen Gerät?
- $\mathbf{c}$ Welchen negativen Erfahrungen mit mobilen Interaktionen haben Sie bereits gemacht (durch Ihre Nutzung oder Nutzung anderer)?

#### Aufgabe 2: [Mobile Anwendungen in Entwicklungsländern]

Viele Entwicklungsländer haben sehr hohe Wachstumsraten bei der Nutzung mobiler Geräte. Finden Sie durch Recherche im Web heraus, welche mobilen Anwendungen einen hohen Nutzen speziell für Menschen in Entwicklungsländern haben. Finden Sie zwei konkrete Beispiele und beschreiben Sie diese. Werden mobile Geräte in diesen Beispielen in erster Linie als Kommunikations- oder als Informationsgeräte verwendet?

#### Aufgabe 3: [Android SDK installieren]

Installieren Sie eine Android-Entwicklungsumgebung für Ihr System, so wie in den Vorlesungsfolien beschrieben. Legen Sie in Eclipse ein neues Android-Projekt an. Verwenden Sie einen zufällig gewählten "application name", z.B. "MeinTest123", und als "package name" de lmu mmi2.<application name>, z.B. "de lmu mmi2.meintest123". Starten Sie das Programm im Emulator. Bestandteil der Abgabe sind ein Screenshot von Eclipse mit der automatisch generierten Java-Quelldatei sowie ein Screenshot der Anwendung im Emulator.

#### Abgabe

Achtung: Plagiate sind verboten und führen zum Ausschluss aus der Veranstaltung! Dieses Übungsblatt muss einzeln, nicht in Gruppen, bearbeitet werden. Geben Sie Ihre Lösung als pdf-Datei bis Montag, den 31.10.2011 um 12:00 Uhr im neuen UniWorX Portal (https://uniworx.ifi.lmu.de/) ab. Sie sollten Ihre Lösung in der Übung vorstellen können.

#### **Lectures**

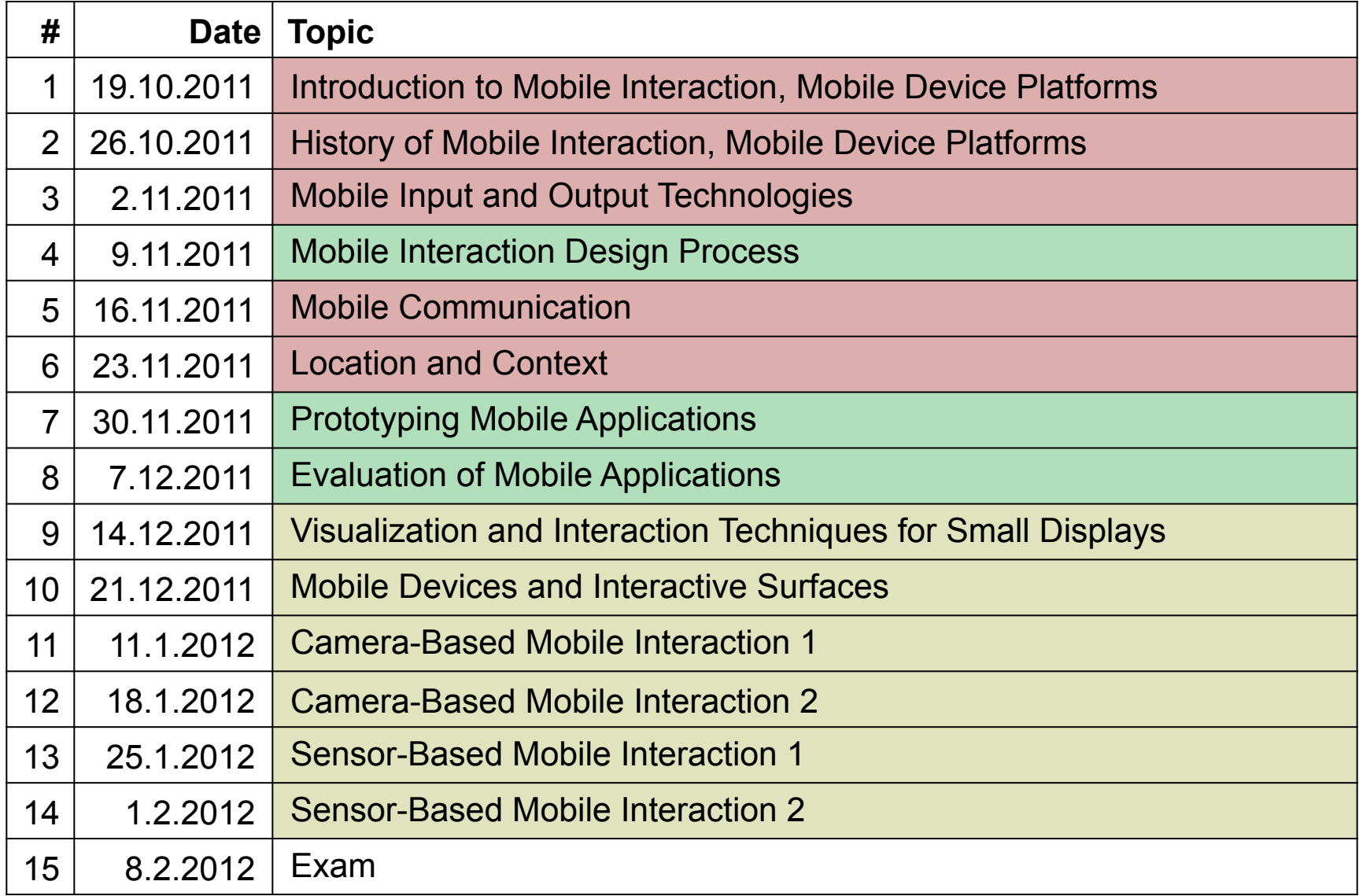

#### **Exercises**

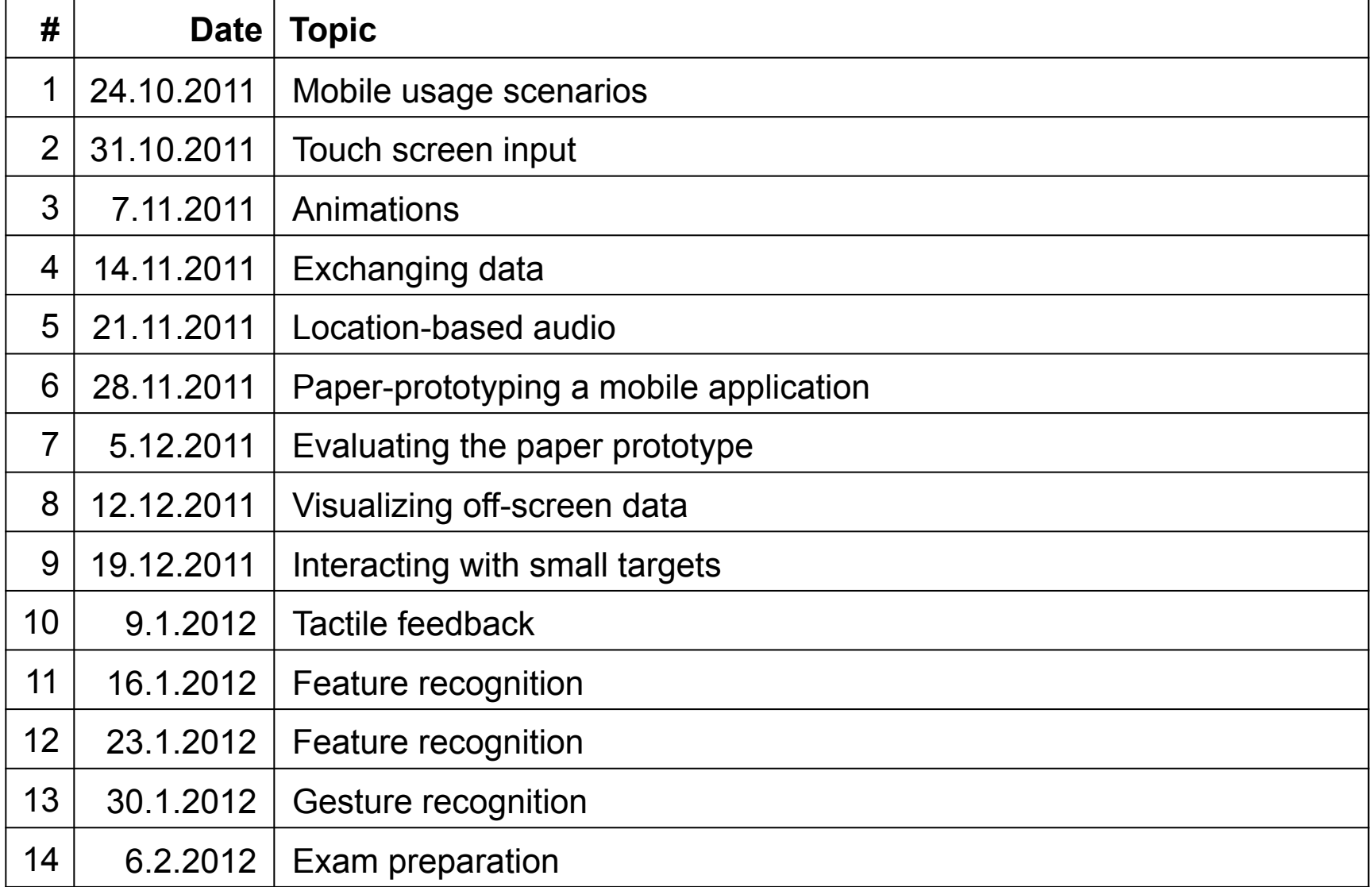

# **ÜBUNG 1**

#### Prof. Dr. Michael Rohs, Dipl.-Inform. Sven Kratz

#### **Mensch-Maschine-Interaktion 2** (Mobile Interaktion) WS 2011/2012

#### Übungsblatt 1

#### **Aufgabe 1: [Mobile Nutzungsszenarien]**

- a) Beschreiben Sie, wann Sie mobile Anwendungen nutzen. Welche Kategorien von Anwendungen nutzen Sie? Was sind typische Aufgaben (Beispiel: Textnachrichten schreiben)? Welche mobilen oder tragbaren Geräte verwenden Sie (Beispiel: Digitalkamera)? In welchen Situationen und sozialen Kontexten verwenden Sie diese Geräte und Anwendungen? Wie häufig treten externe Unterbrechungen auf?
- b) Beobachten Sie Nutzer mobiler Anwendungen im öffentlichen Raum. Welche Nutzungssituationen können Sie entdecken (z.B. am Bahnhof, im Bus, beim Warten). Welche Situationen und sozialen Kontexte sind erkennbar? Wie lang bleibt die Aufmerksamkeit beim mobilen Gerät?
- c) Welchen negativen Erfahrungen mit mobilen Interaktionen haben Sie bereits gemacht (durch Ihre Nutzung oder Nutzung anderer)?

#### Aufgabe 2: [Mobile Anwendungen in Entwicklungsländern]

Viele Entwicklungsländer haben sehr hohe Wachstumsraten bei der Nutzung mobiler Geräte. Finden Sie durch Recherche im Web heraus, welche mobilen Anwendungen einen hohen Nutzen speziell für Menschen in Entwicklungsländern haben. Finden Sie zwei konkrete Beispiele und beschreiben Sie diese. Werden mobile Geräte in diesen Beispielen in erster Linie als Kommunikations- oder als Informationsgeräte verwendet?

#### Aufgabe 3: [Android SDK installieren]

Installieren Sie eine Android-Entwicklungsumgebung für Ihr System, so wie in den Vorlesungsfolien beschrieben. Legen Sie in Eclipse ein neues Android-Projekt an. Verwenden Sie einen zufällig gewählten "application name", z.B. "MeinTest123", und als "package name" de lmu mmi2.<application name>, z.B. "de lmu mmi2.meintest123". Starten Sie das Programm im Emulator. Bestandteil der Abgabe sind ein Screenshot von Eclipse mit der automatisch generierten Java-Quelldatei sowie ein Screenshot der Anwendung im Emulator.

#### Abgabe

Achtung: Plagiate sind verboten und führen zum Ausschluss aus der Veranstaltung! Dieses Übungsblatt muss einzeln, nicht in Gruppen, bearbeitet werden. Geben Sie Ihre Lösung als pdf-Datei bis Montag, den 31.10.2011 um 12:00 Uhr im neuen UniWorX Portal (https://uniworx.ifi.hnu.de/) ab. Sie sollten Ihre Lösung in der Übung vorstellen können.

#### **Michael Rohs MMI 2: Mobile Interaction WS 2011/12 8**

### **Aufgabe 1: Mobile Nutzungsszenarien**

- a) Beschreiben Sie, wann Sie mobile Anwendungen nutzen.
	- Welche Kategorien von Anwendungen nutzen Sie?
	- Was sind typische Aufgaben (Beispiel: Textnachrichten schreiben)?
	- Welche mobilen oder tragbaren Geräte verwenden Sie (Beispiel: Digitalkamera)?
	- In welchen Situationen und sozialen Kontexten verwenden Sie diese Geräte und Anwendungen?
	- Wie häufig treten externe Unterbrechungen auf?

## **Kategorien**

- Navigation
- Kommunikation
- Unterhaltung
- Tools (Taschenrechner, Umrechnen)
- Medien erzeugen (Digitalkamera)
- Shopping (Amazon)
- Bezahlen, Geldtransfer, Online-Banking
- Organizer (Kalender, ToDos, Adressbuch)
- Fernbedienung, Kopplung von Geräten
- remote desktop, Dokumente anschauen

### **Geräte**

- Mobiltelefon
- Tablet (Vorlesung mitschreiben, Medien konsumieren: Fernsehen gucken)
- Tablet Nutzungskontext
	- Vorlesung, Bahn, zu Hause,
- Uhren, Motorola "Actv"(?), Laufcomputer, Verbindung zum Mobiletelefon
- Kameras
- MP3 player

### **Nutzungskontexte**

• Zeitvertreib, wenn auf Bus warten

### **Aufgabe 1: Mobile Nutzungsszenarien**

- b) Beobachten Sie Nutzer mobiler Anwendungen im öffentlichen Raum.
	- Welche Nutzungssituationen können Sie entdecken (z.B. am Bahnhof, im Bus, beim Warten)?
	- Welche Situationen und sozialen Kontexte sind erkennbar?
	- Wie lang bleibt die Aufmerksamkeit beim mobilen Gerät?

### **Aufgabe 1: Mobile Nutzungsszenarien**

c) Welchen negativen Erfahrungen mit mobilen Interaktionen haben Sie bereits gemacht (durch Ihre Nutzung oder Nutzung anderer)?

- fehlende Netzverbindung problematisch
- manchmal Softare nicht auf Geräteklasse optimiert (Schriftgröße, Prozessor zu langsam)
- Telefon klingelt, SMS kommt, in Vorlesung
- Benachrichtigung, Notification von anderer Anwendung

## **Mobile Interaction is Usage in Context**

• Primary real-world task

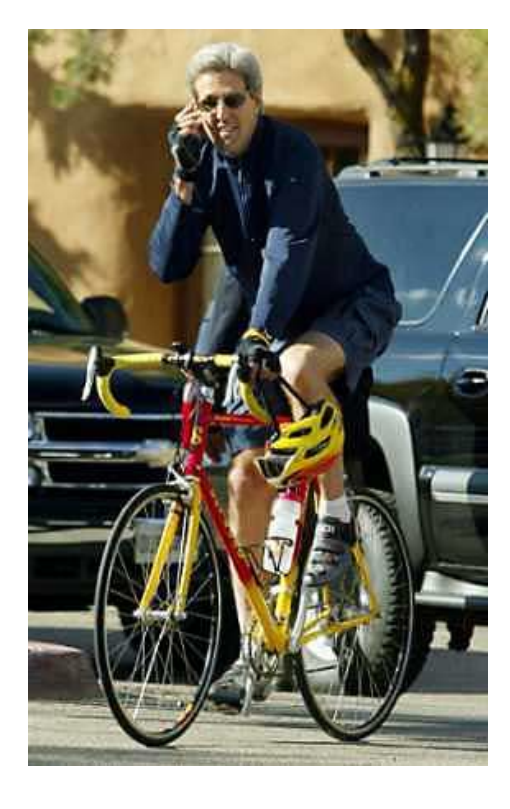

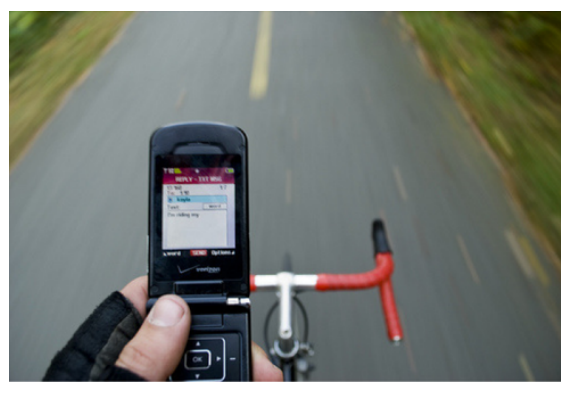

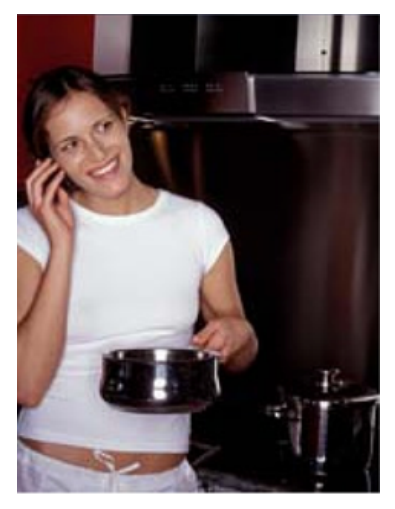

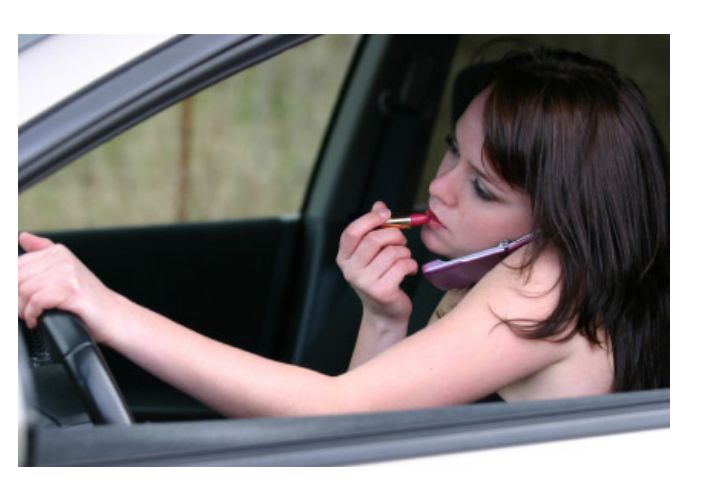

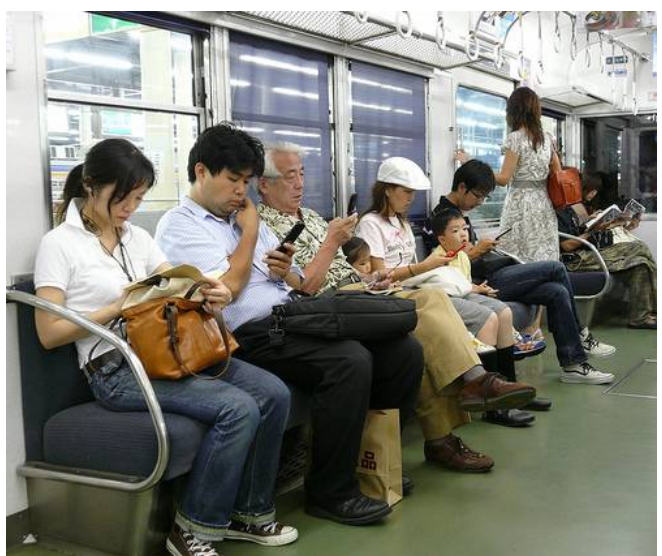

Adapted from a slide by Albrecht Schmidt

**Michael Rohs MMI 2: Mobile Interaction MMI 2: Mobile Interaction** MS 2011/12

## **Mobiles "in the Wild" and "on the Go"**

- Interruptions
	- From environment or device itself
	- Short attention periods
- Changing environments
	- Noise, lighting conditions

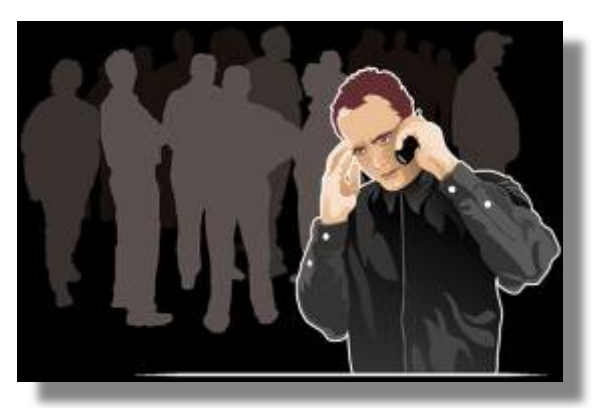

- Full concentration on device impossible
	- Cognitive capacity shared with other tasks
- Presence of others, social situation
	- Incoming call changes social situation
- Importance of events in environment
	- Environment provides relevant information
	- Acting in the environment based on combination

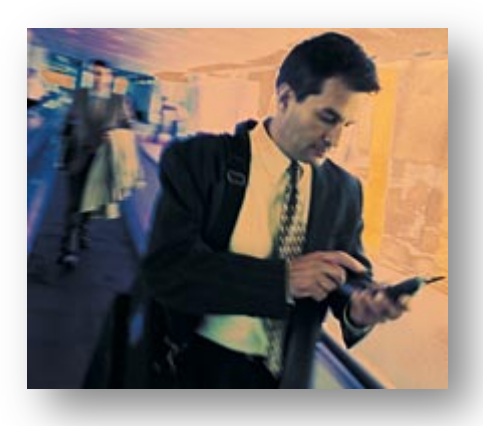

## **Mobile Internet Uses (2008)**

#### Mobile Content Consumption: iPhone, Smartphone and Total Market: January 2008

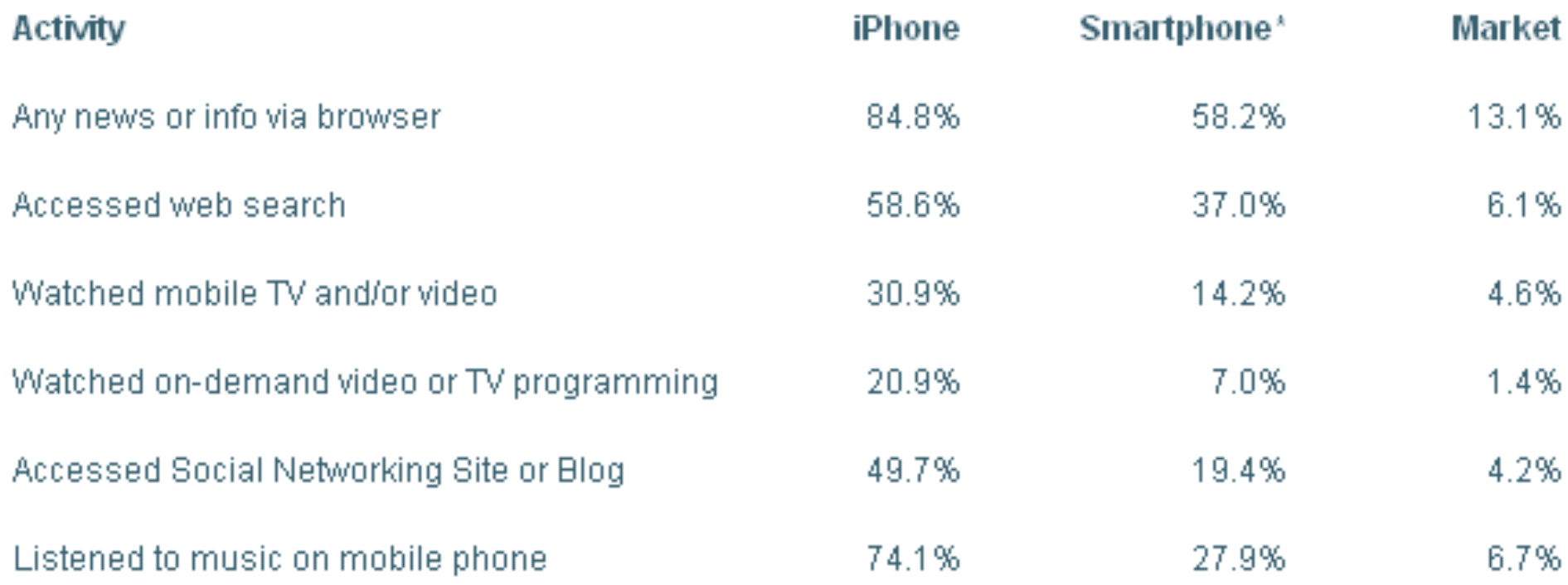

Source: M:Metrics, Inc., Copyright @ 2008. Survey of U.S. mobile subscribers. Data based on three-month moving average for period ending 31st January 2008,  $n = 31,389$ .

http://www.mmetrics.com/press/PressRelease.aspx?article=20080318-iphonehype

**Michael Rohs MMI 2: Mobile Interaction WS 2011/12 17** 

### **Aufgabe 2: Mobile Anwendungen in Entwicklungsländern**

- Viele Entwicklungsländer haben sehr hohe Wachstumsraten bei der Nutzung mobiler Geräte.
	- Finden Sie durch Recherche im Web heraus, welche mobilen Anwendungen einen hohen Nutzen speziell für Menschen in Entwicklungsländern haben.
	- Finden Sie zwei konkrete Beispiele und beschreiben Sie diese.
	- Werden mobile Geräte in diesen Beispielen in erster Linie als Kommunikations- oder als Informationsgeräte verwendet?

### **Mobile Phone Subscribers in China**

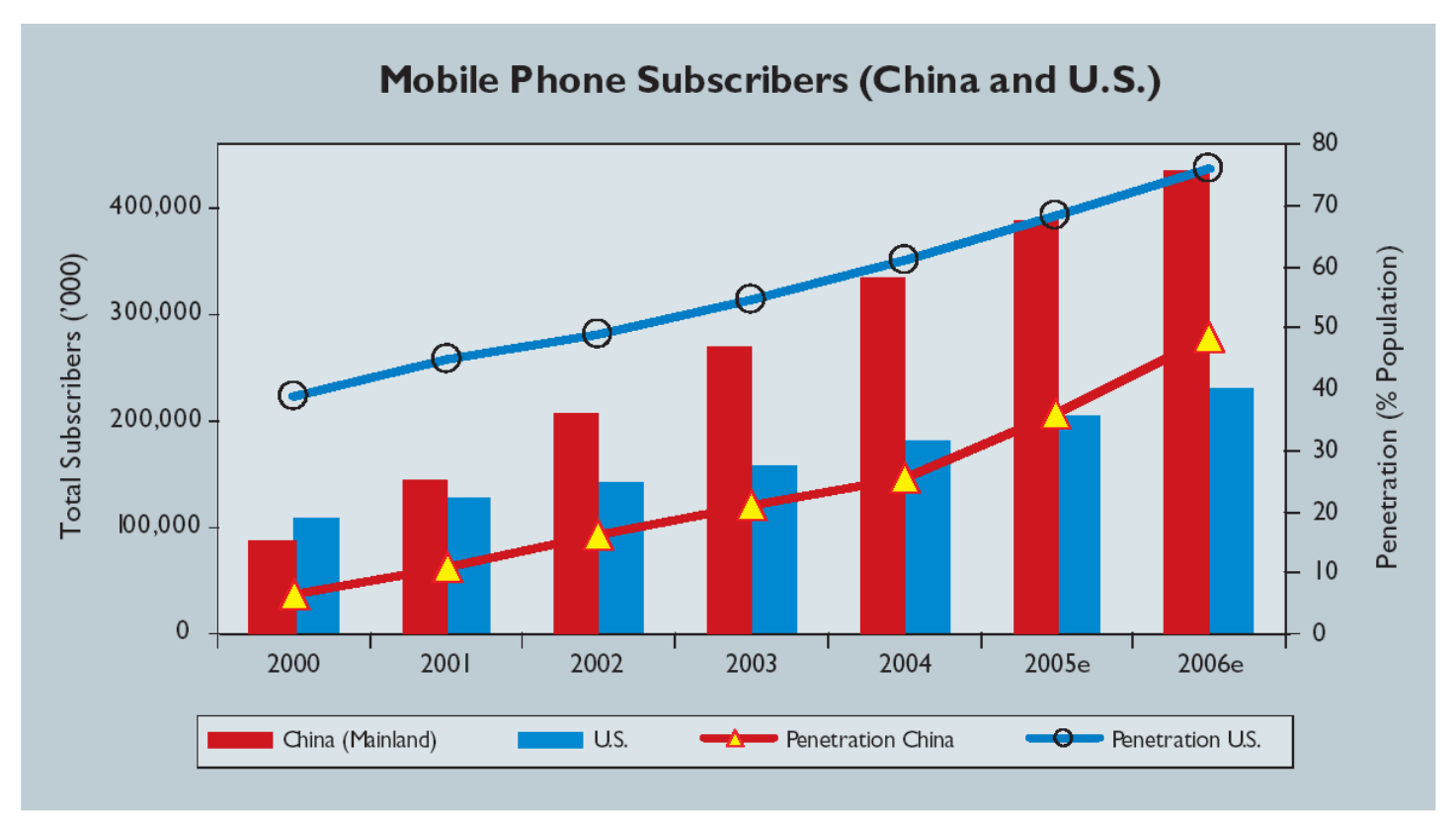

Source: UNCTAD numbers based on ITU World Telecommunication Indicators Database 2005 in UNCDAT Secretariat. Information Economy Report 2005. United Nations Conference on Trade and Development. Available at www.unctad.org/en/docs/sdteedc20051 en.pdf.

Notes: Growth Rate for Penetration 2005e, 2006e is calculated on the average growth of the prior 4 years; Growth Rate for Subscribers 2005e, 2006e is based on Economist Intelligence Unit (Margin of error for 2005-2006 data → +/ 5%) from Noah, E. China Wireless: The Regional Giant Answers the Call. Analyst Report, (June 2005). Available at www.emarketer.com/Report.aspx?wire china jun05.

#### Passerini et al., CACM Oct. 2007

## **Communication or Information Devices?**

#### • Information optimists

– *"Mobile phones […] have suddenly become platforms for entertainment and commerce and tools for information management and media consumption"* 

Christian Lindholm et al., Mobile Usability, 2003

- Communication advocates
	- *"…mobile devices will be first and foremost about offering users the ability to keep in touch with friends, family and colleagues, and that this will take precedence over technologies and applications that will offer information access and use."*  Richard Harper, People versus Information, Mobile HCI 2003
- Convergence
	- Communications power and information access

### **Aufgabe 3: Android SDK installieren**

- Installieren Sie eine Android-Entwicklungsumgebung für Ihr System, so wie in den Vorlesungsfolien beschrieben.
- Legen Sie in Eclipse ein neues Android-Projekt an.
- Verwenden Sie einen zufällig gewählten "application name", z.B. "MeinTest123", und als "package name" de.lmu.mmi2.<application name>, z.B. "de.lmu.mmi2.meintest123".
- Starten Sie das Programm im Emulator.
- Bestandteil der Abgabe sind ein Screenshot von Eclipse mit der automatisch generierten Java-Quelldatei sowie ein Screenshot der Anwendung im Emulator.

### **Android Resources**

- Android developer pages (platform documentation)
	- http://developer.android.com

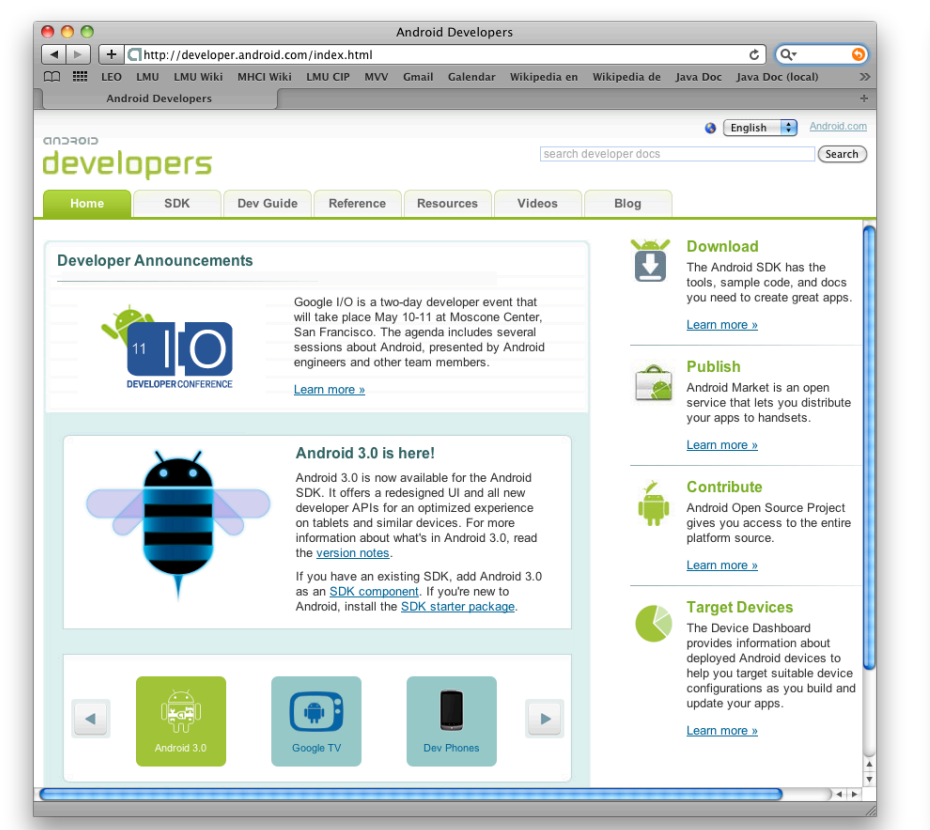

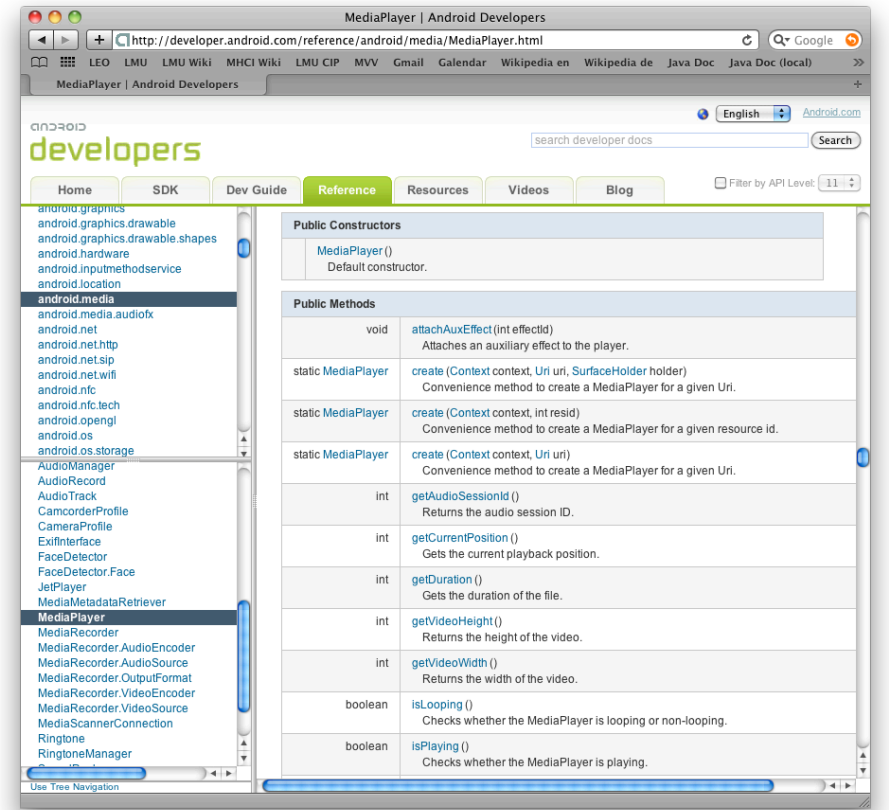

#### **Michael Rohs MMI 2: Mobile Interaction WS 2011/12 22**

### **Required Software**

- Java JDK 6, Standard Edition (not only JRE)
	- http://java.sun.com/javase/downloads/index.jsp
- Eclipse IDE (3.4 or newer)
	- http://www.eclipse.org/downloads/
	- Eclipse IDE for Java Developers
- Android SDK starter package (depending on your platform)
	- http://dl.google.com/android/android-sdk\_r08-windows.zip
	- http://dl.google.com/android/android-sdk\_r08-mac\_86.zip
	- http://dl.google.com/android/android-sdk\_r08-linux\_86.tgz
- See also: "Quick Steps"
	- http://developer.android.com/sdk/index.html

### **Installation**

- Start Eclipse
- In Eclipse: Install Android SDK
	- Menu: Help, Install New Software…
	- https://dl-ssl.google.com/android/eclipse/
- Point Eclipse to the Android SDK starter package
	- Menu: Window, preferences, Android, SDK Location
	- /soft/IFI/lang/android-sdk-r10/iX86-unknown-linux
- In Eclipse: Android SDK and AVD Manager
	- Window / Android SDK and AVD Manager
	- New... / Virtual Devices / 2.2 (oder 1.6) mit Google API
- Mobile Phone
	- Anwendungen, Entwicklung: USB-Debugging, ...

#### **In Eclipse: Install New Software... Android Plugin – https://dl-ssl.google.com/android/eclipse/**

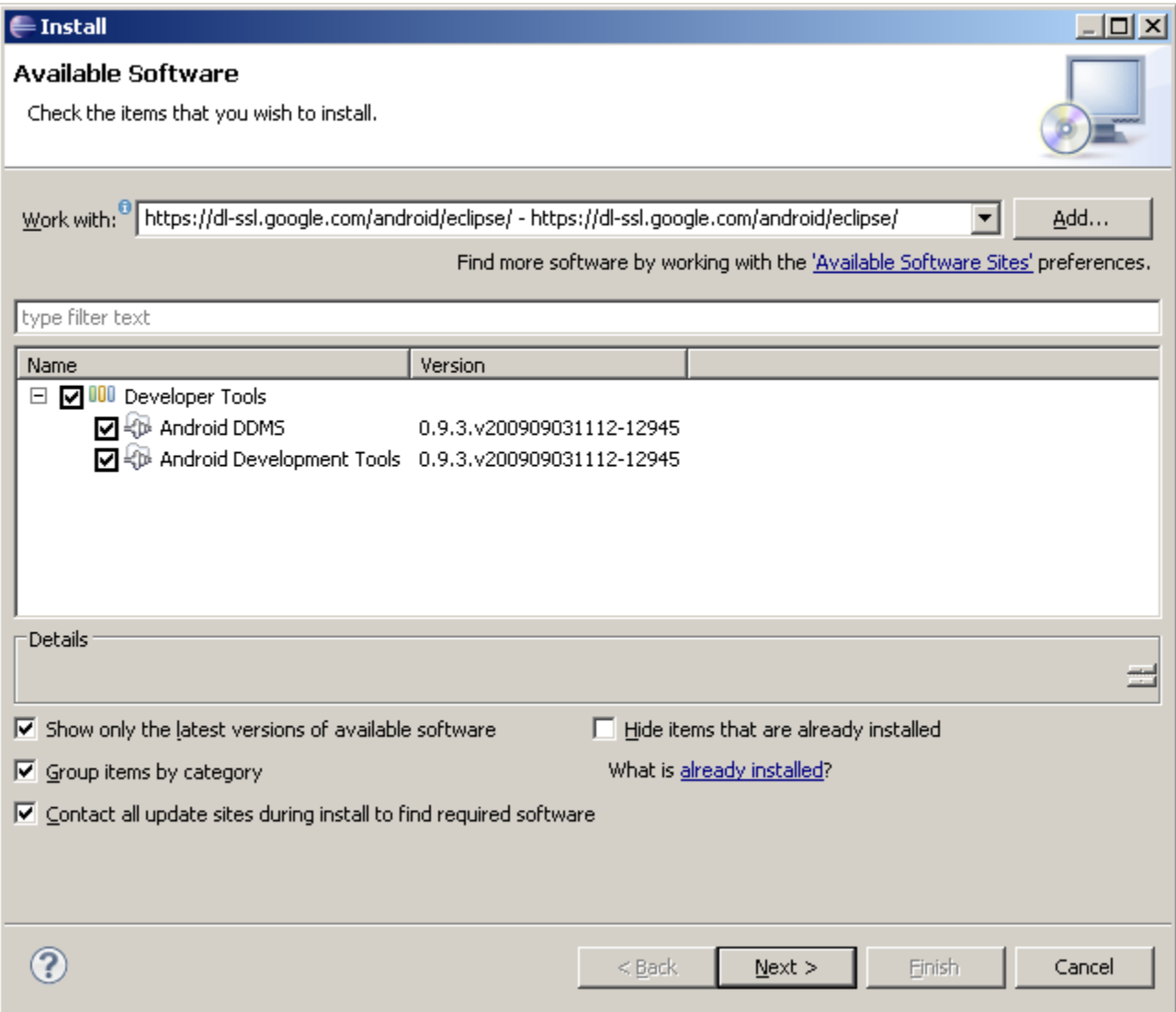

#### **Michael Rohs MMI 2: Mobile Interaction MMI 2: Mobile Interaction** WS 2011/12 25

## **Set Path to Android SDK Starter Package**

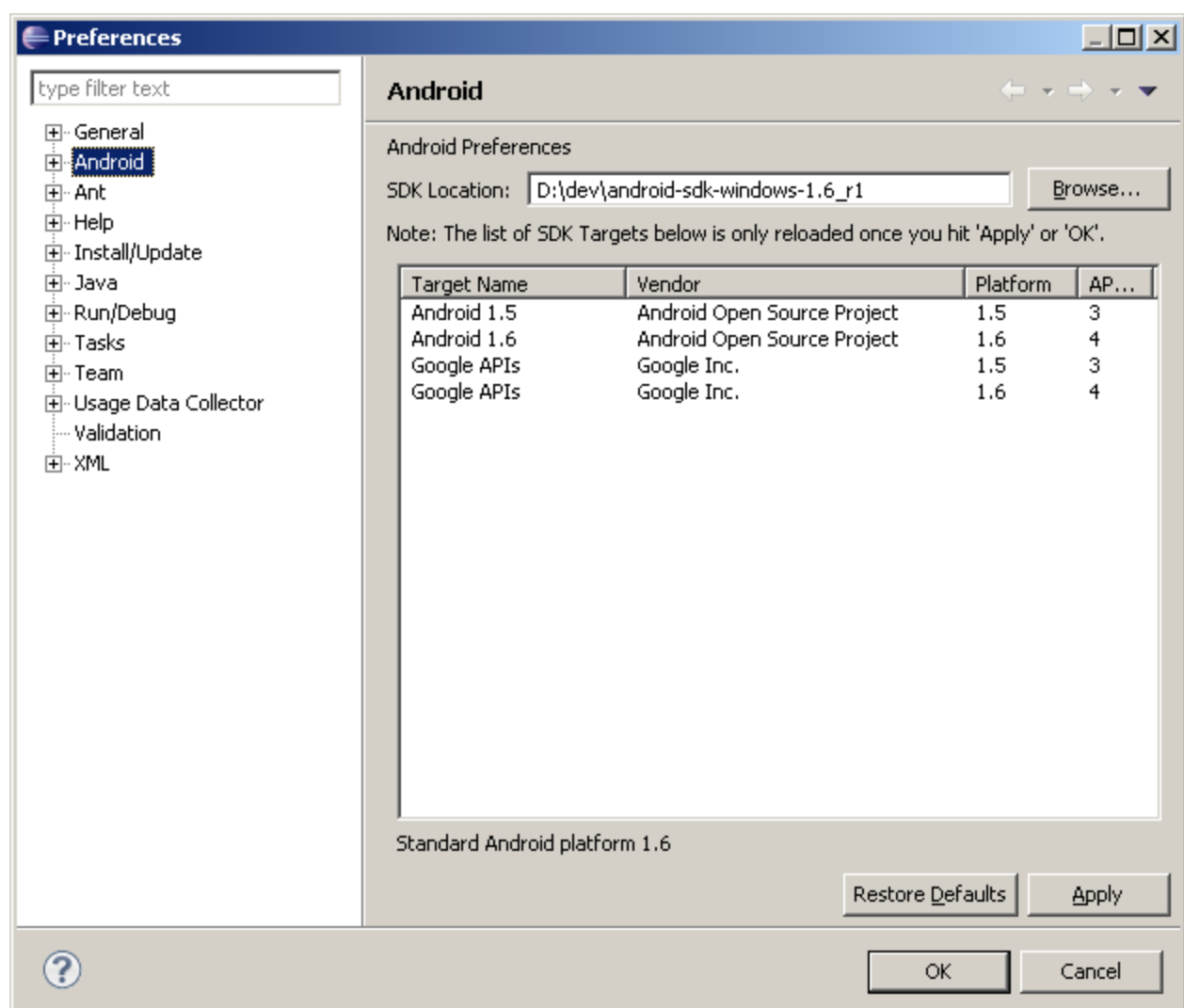

### **Define Android Virtual Device**

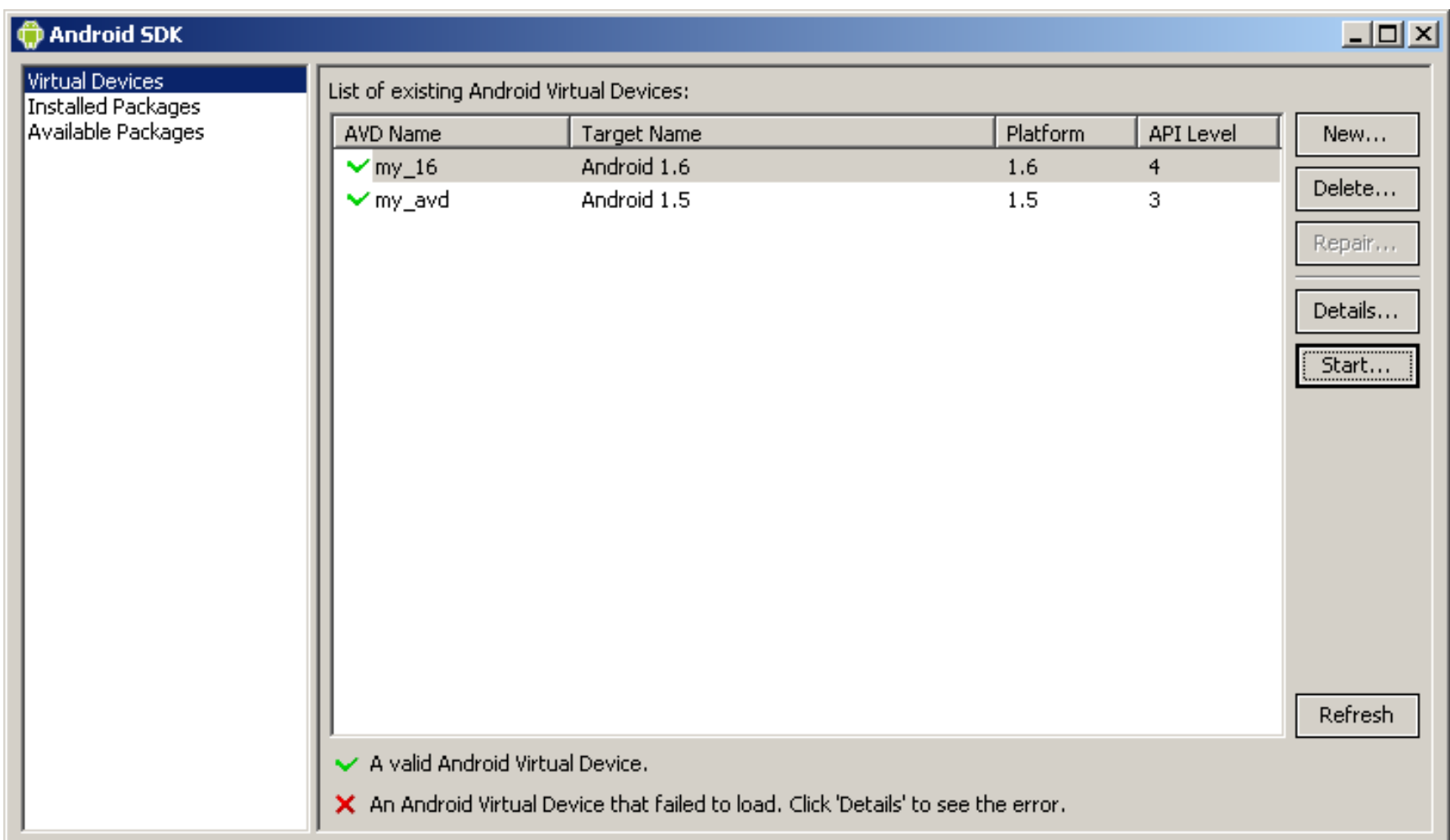

## **"Hello World"**

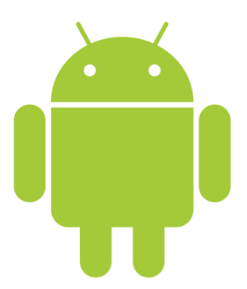

#### **Creating Your First Android Project File** ! **New Project** ! **Android** ! **Android Project**

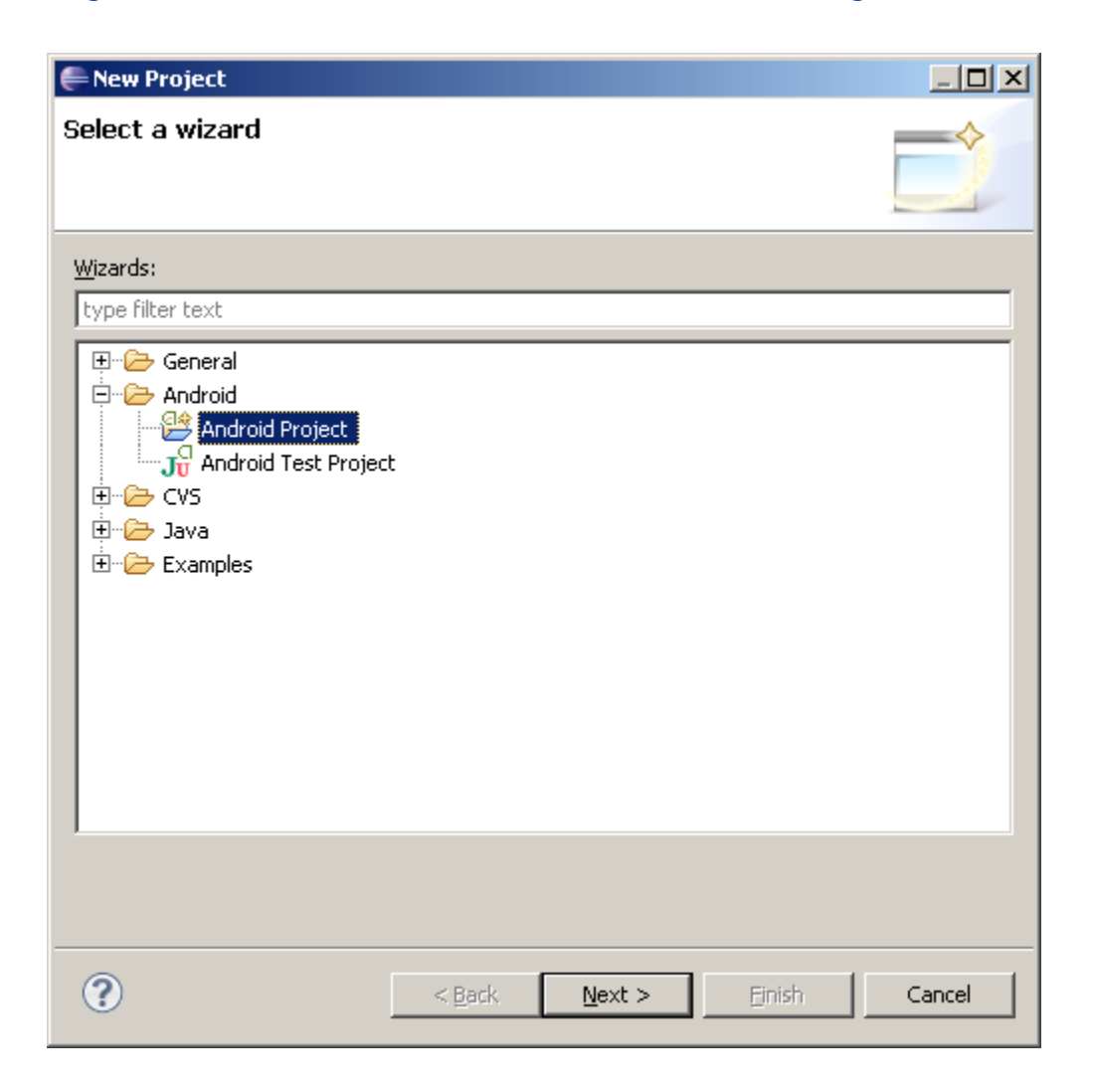

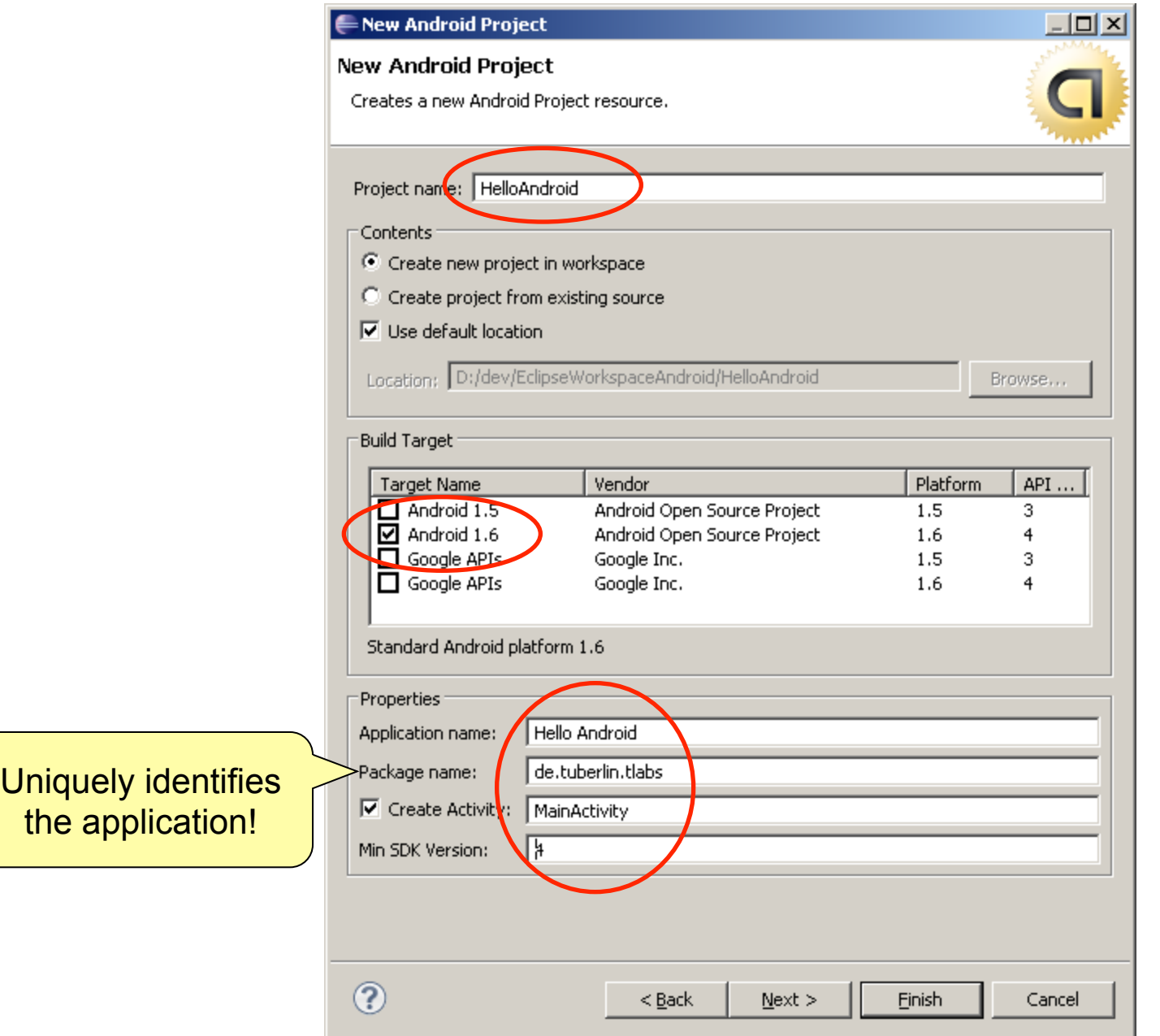

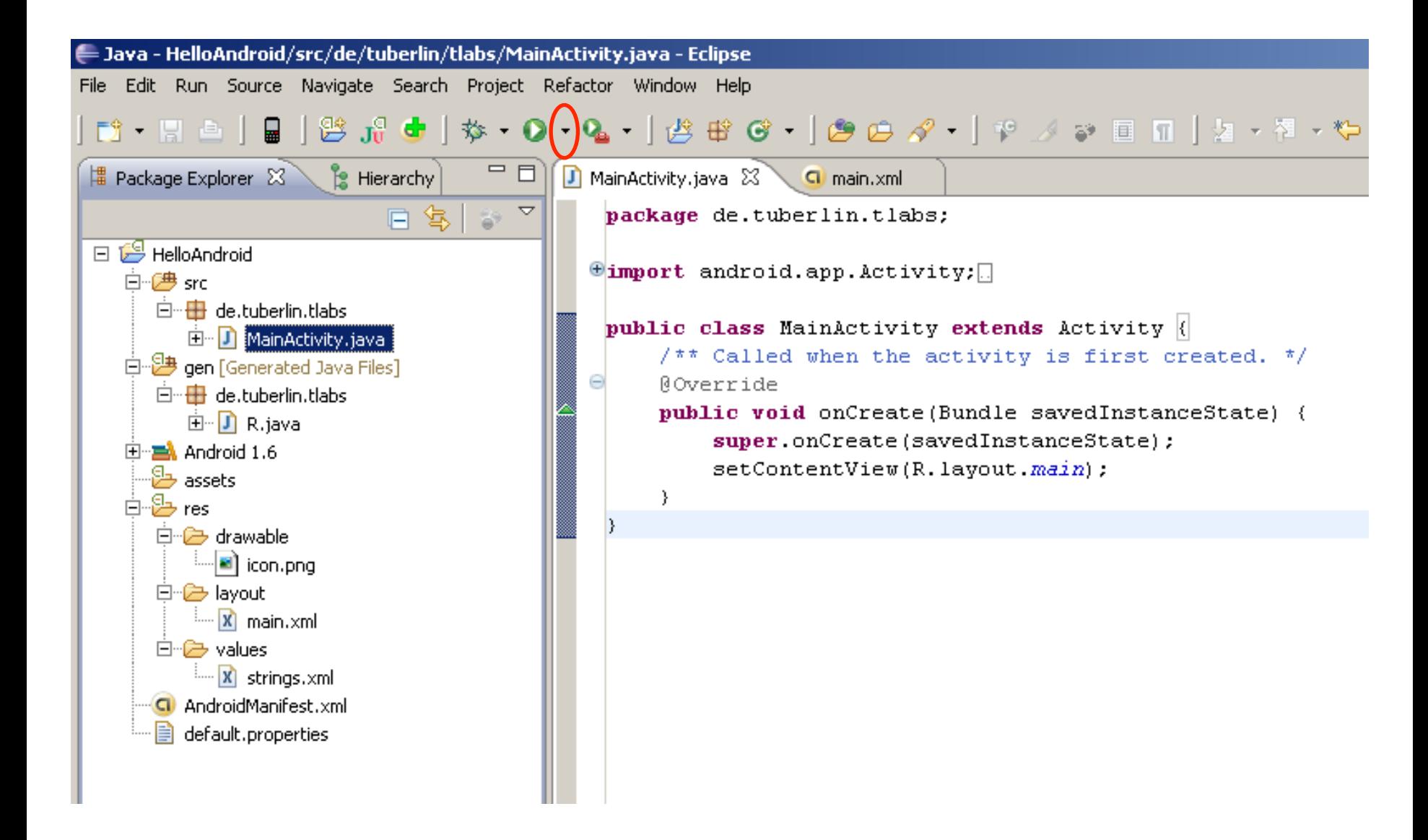

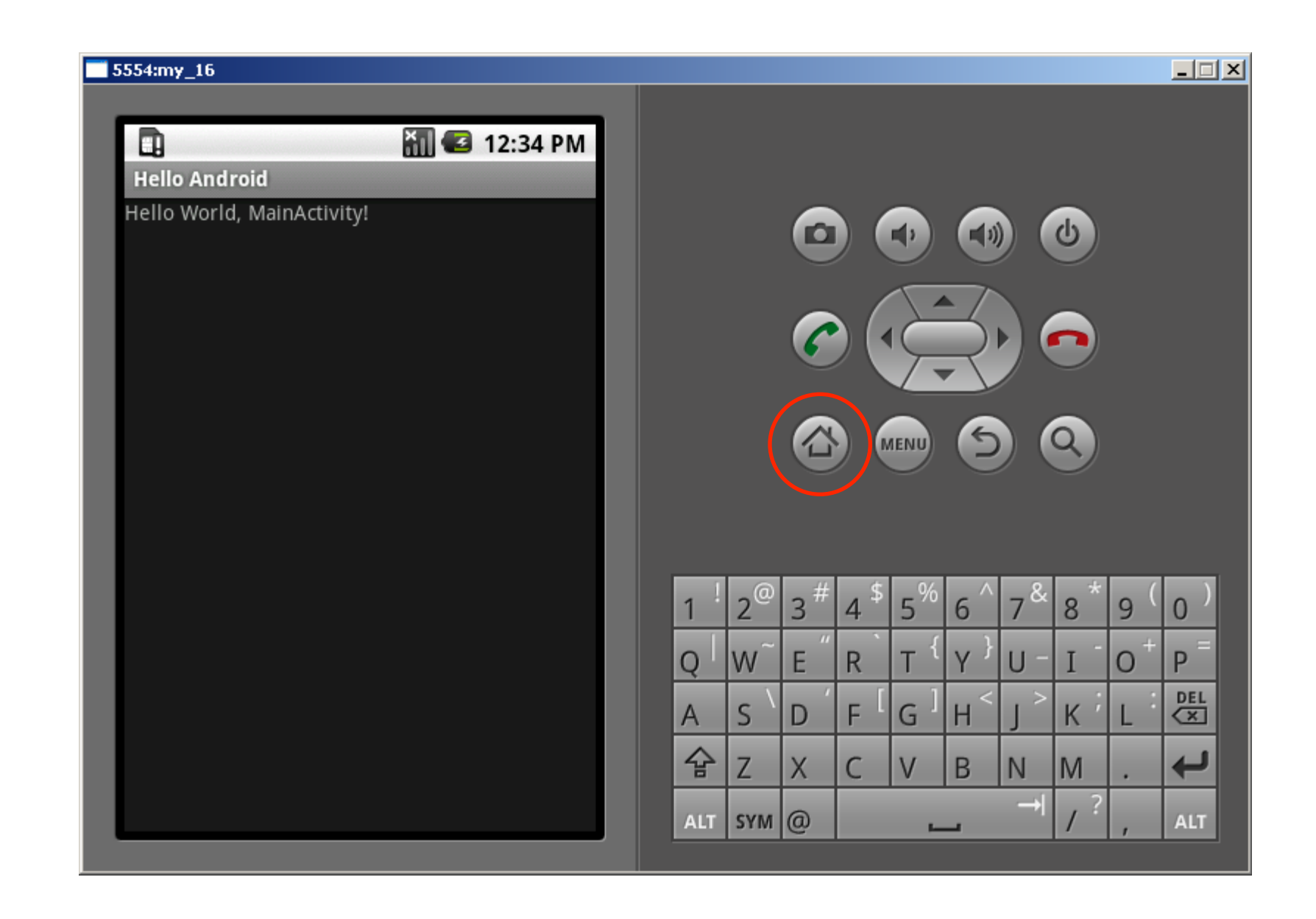

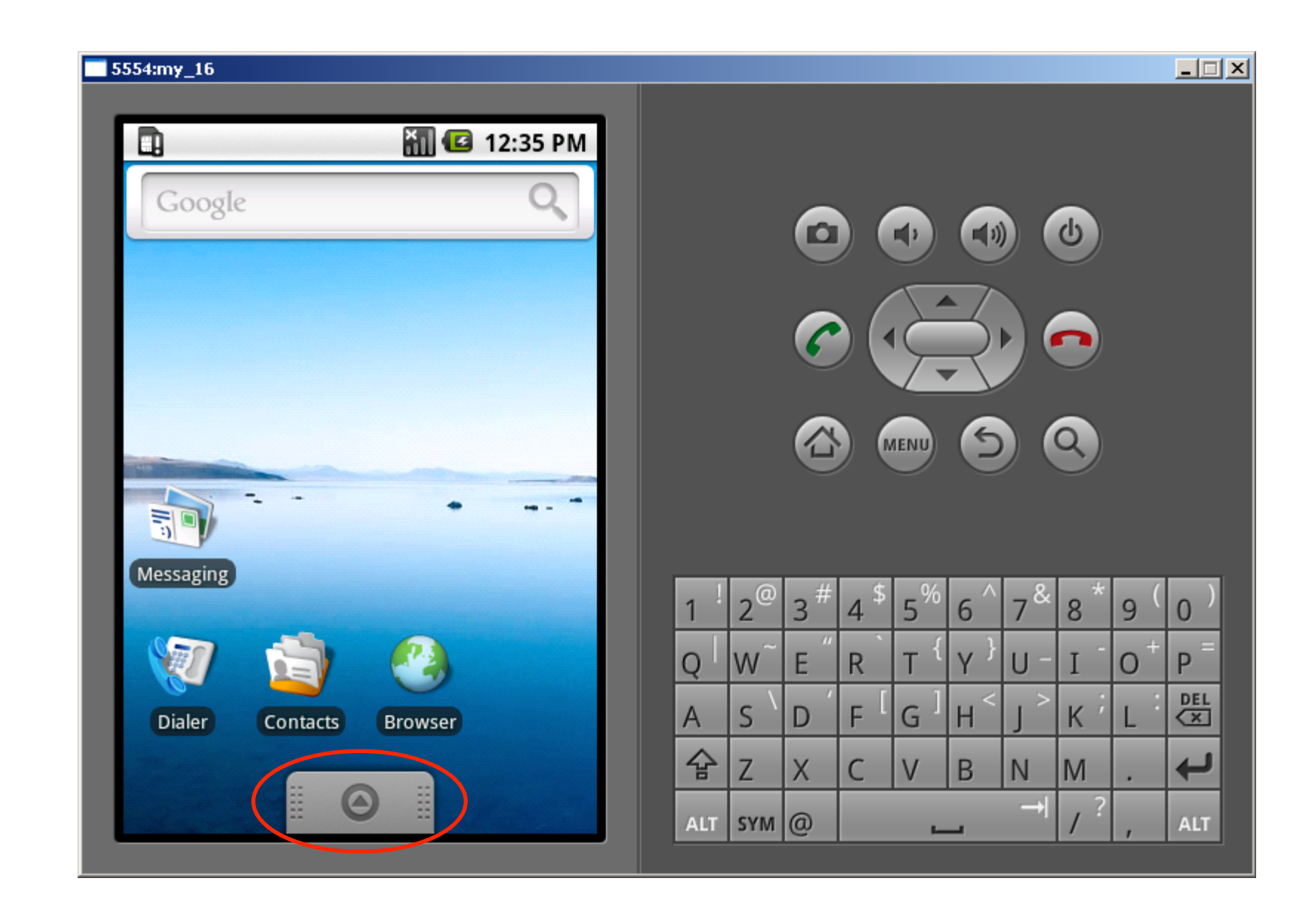

#### 5554my\_16

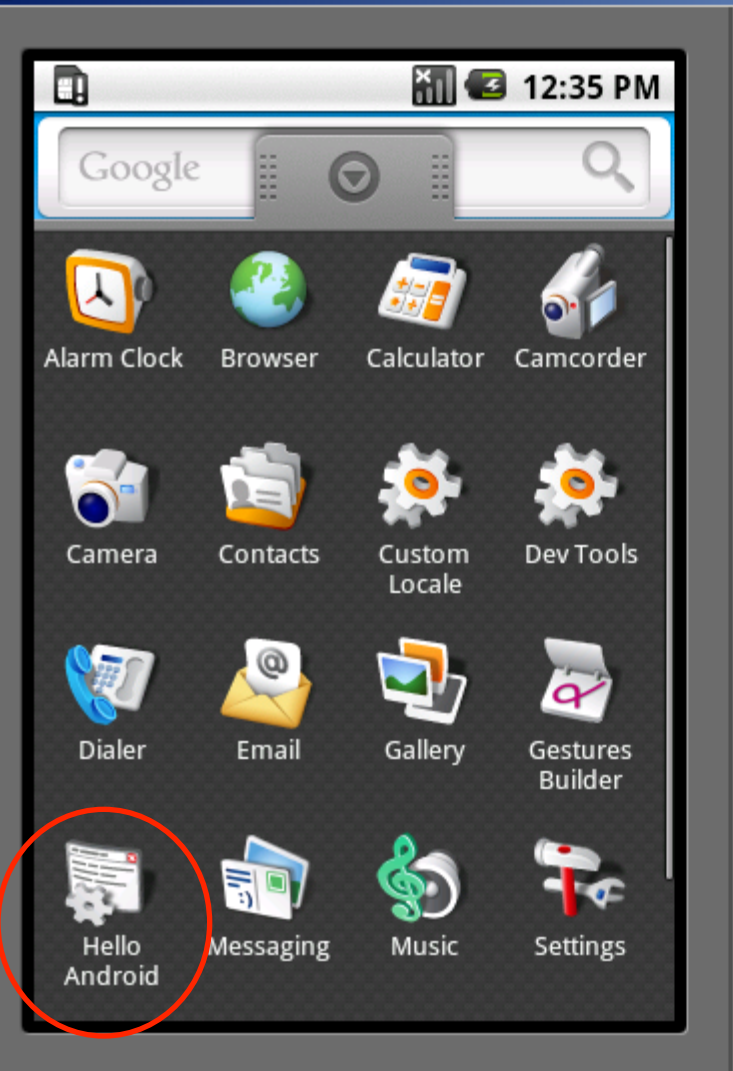

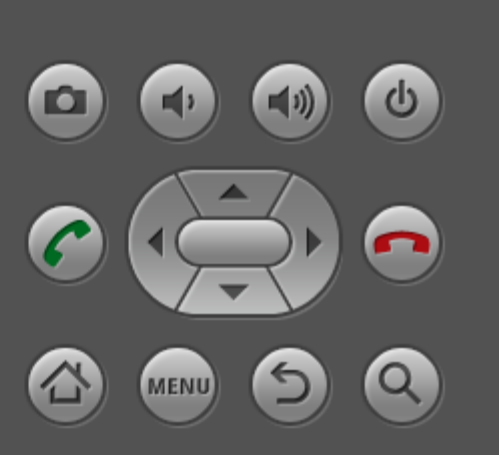

 $\Box$ 

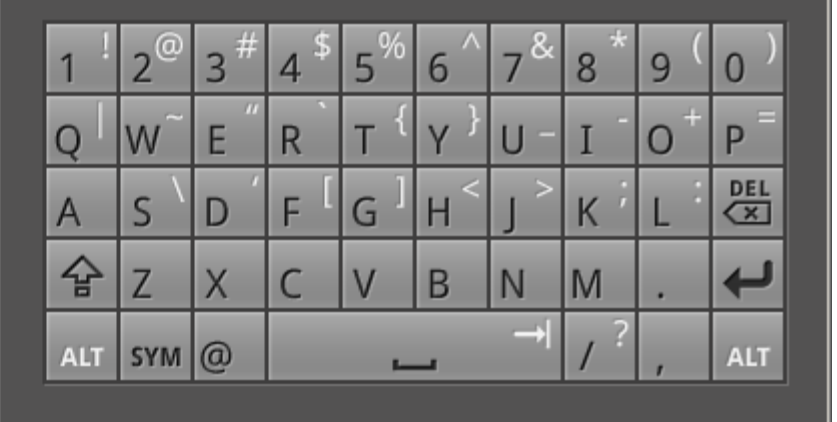

### **Abgabe**

- Plagiate sind verboten und führen zum Ausschluss aus der Veranstaltung!
	- Sie dazu auch die Hinweise zu Plagiaten. www.medien.ifi.lmu.de/lehre/Plagiate-IfI.pdf
- Dieses Übungsblatt muss einzeln bearbeitet werden. Es darf nicht in Gruppen bearbeitet werden.
- Geben Sie Ihre Lösung als pdf-Datei bis Montag, den 31.10.2011 um 12:00 Uhr im neuen UniWorX Portal (https://uniworx.ifi.lmu.de/) ab.
- Sie sollten Ihre Lösung in der Übung vorstellen können!